# ICANN Centralized Zone Data Service REST API (CZDS REST API)

Version 1.0.9 2022-05-24

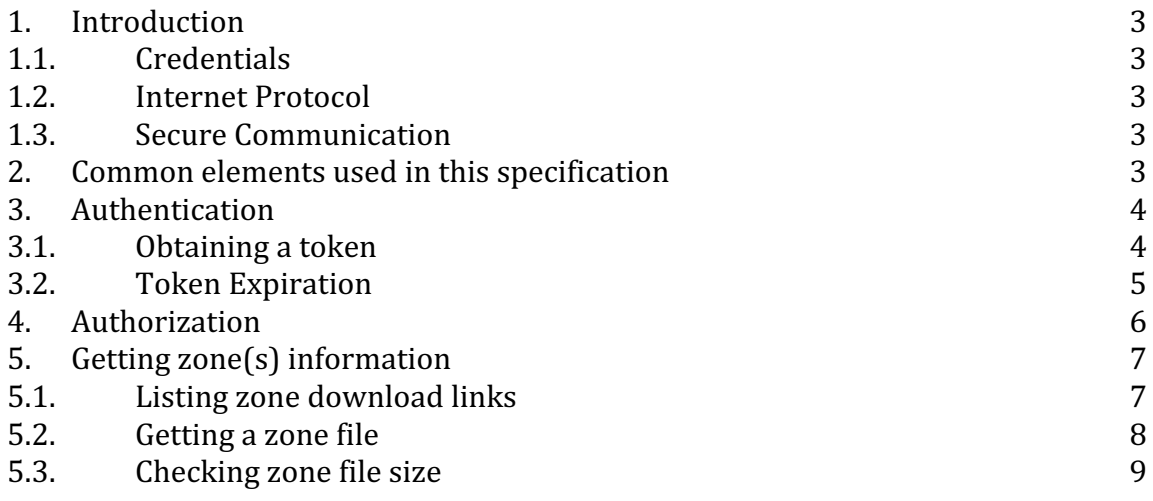

## **Document Revision History**

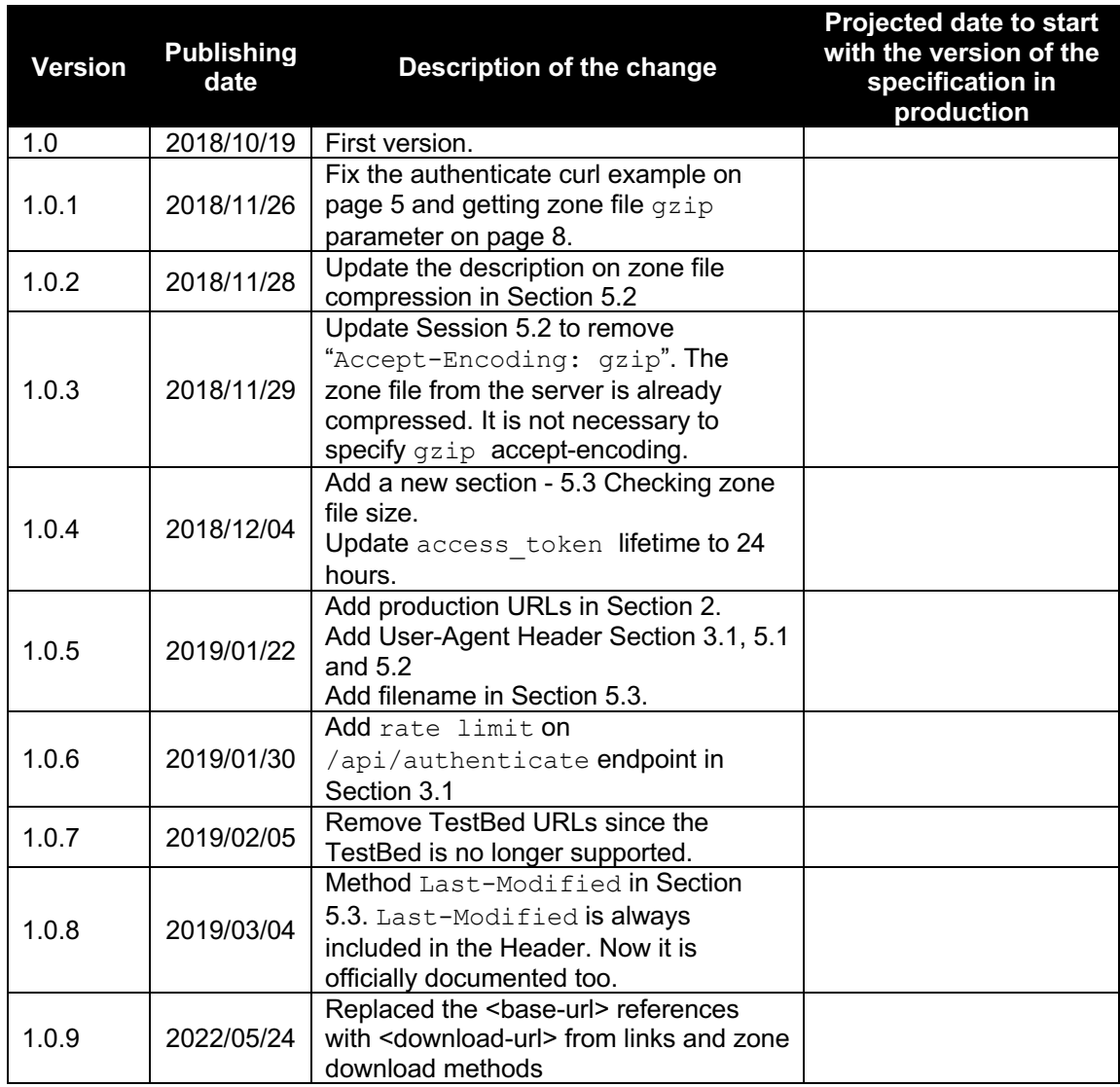

## **1. Introduction**

This document describes the REST API provided by ICANN to the registered Centralized Zone Date Service (CZDS) users to download their authorized zone files.

## **1.1. Credentials**

The CZDS Authentication API uses the same credentials as the CZDS portal site to authenticate the users. However, there is no REST API for managing the user's credentials. Any credential management operation, such as, resetting password, must go through the CZDS portal site.

## **1.2. Internet Protocol**

The CZDS REST API supports IPv4 transport only.

## **1.3. Secure Communication**

In order to provide confidentiality, server authentication, and integrity in the communication channel, only HTTPS is available for CZDS REST API.

## **2. Common elements used in this specification**

In the following section, common elements used in this specification are described:

• **<auth url>**: the URL where a registered user can obtain a token that is requires by CZDS REST API.

**Note**: the URL for Production: https://account-api.icann.org/api/authenticate

- **<username>:** the username registered on CZDS.
- **<password>:** the password credential for the user.
- **<br />
<b><br />
dom** <br /> **<br />
dom** URL of the CZDS REST API.

**Note**: the URL for the Production: https://czds-api.icann.org

- **•** < **download url>**: the base URL used for zone file downloads. This URL is provided by the CZDS REST API (see section 5.1).
- **<accessToken>:** A JSON Web token (JWT) as described in RFC 7519. A JWT is represented as a sequence of URL-safe parts separated by period ('.') characters. Each part contains a base64url-encoded value.

The <accessToken> can be obtained by invoking the authentication API with valid CZDS user credential. It is required to perform operations on CZDS REST API to list download links and download zone files.

- <tld>: Name of the Top-Level Domain or zone.
- **<exp\_claim\_value>**: The value of the exp claim of <accessToken> that indicates the lifetime of the token.

## **3. Authentication**

The CZDS REST API is based on Oauth 2.0 Authorization framework as described in RFC 6749. This section describes how to obtain an Access Token with the user's credential. The credential is only needed when requesting a token. The rest of the API calls require the access token obtained here.

## **3.1. Obtaining a token**

POST <auth url>

Obtains an access token.

## **Parameters:**

The following parameters must be provided in the request body:

● "username": "<value>"

Username registered in the CZDS

● "password": "<value>"

Password for username registered in the CZDS

The following headers must be provided in POST Method:

- "Content-Type: application/json"
- "Accept: application/json"
- "User-Agent: <product> / <product-version> <comment>" You must provide a valid User-Agent string. Otherwise, you might be redirected to an ICANN maintenance page. Please check with the HTTP client or library you're using to see if it provides a default User-Agent header. If not, please make sure you provide one.

### **Possible results:**

● HTTP 200, when a valid request is received (username and password from the CZDS are correct), the API method  $\langle \text{auth} \rangle$  url $\rangle$  sets HTTP header Content-type to "application/json", returns HTTP 200 code and provides a JSON object in the body with following keys:

"accessToken": "<value>" where value is a JWT token (A sequence of URL-safe parts separated by period ('.') characters

- HTTP 400, the <auth\_url> API method provides an HTTP 400 (Bad Request) status code when the request is malformed.
- HTTP 401, the <auth\_url> API method provides an HTTP 401 status code when invalid credentials are provided. There is no text response in the body.
- HTTP 415, when unsupported content type header is sent, the API method <auth\_url> sets HTTP header Content-type to "application/json", returns HTTP 415 code and provides a JSON object with following keys:
	- · "timestamp": text value with timestamp of transaction
		- $"status"$ : 415
		- · "error": Unsupported media type
		- · "message" text value with error message
	- - "path" text value with path from URL
- $\bullet$  HTTP 429, too many authentication attempts from the same IP address. The rate limit is IP address-based. It allows 8 authentication attempts in 5 minutes. If the rate limit is reached, any subsequent authentication requests from the same IP address will be denied for the remainder of the 5-minute cycle.
- HTTP 500, the  $\langle \text{auth} \rangle$  arl  $\langle \text{API} \rangle$  method provides an HTTP 500 status code when an Internal Server Error is found.

#### **Example using curl (https://curl.haxx.se/) for an authentication request:**

#### **Request Example:**

```
curl -i -X POST \
-H "Accept: application/json" \
-H "Content-Type: application/json" \
-d '{
      "username": "cindy.riley41@example.com",
      "password": "tlpWtpkEj8NT2#m"
}' https://account-api.icann.org/api/authenticate
```
#### **Response Example:**

#### {

```
 "accessToken":
```
"eyJraWQiOiI5UUR4ci16dHlLbjlHVEE0LS1HR3FqQ3dUVk1Fc0MxRXJNb3VtVlNEM1NBIiwiYWxnIjoiUlMyNTYi fQ.eyJ2ZXIiOjEsImp0aSI6IkFULjYwdGd0MXpJQWllRkdoUFRsSTRTUlprRHpQVkNVT0MyalFTSi1mM1p0VVUiLC Jpc3MiOiJodHRwczovL2Rldi05ODcyNDkub2t0YXByZXZpZXcuY29tL29hdXRoMi9hdXNnaW42aDZ2ZzJxdkliUTB oNyIsImF1ZCI6Imh0dHBzOi8vYXBpdGVzdGJlZC5pY2Fubi5vcmciLCJpYXQiOjE1NDIzMDc2MjQsImV4cCI6MTU0 MjMxMTIyNCwiY2lkIjoiMG9hZ25lcTc0M2Q0T1BVVVgwaDciLCJ1aWQiOiIwMHVnaWpxeDhrcFJEb1RVRTBoNyIsI nNjcCI6WyJpY2Fubi1jdXN0b20iLCJvcGVuaWQiXSwic3ViIjoiZG9uZ21laS5jYW9AaWNhbm4ub3JnIiwiZ2l2ZW 5fbmFtZSI6IkRvbmdtZWkiLCJmYW1pbHlfbmFtZSI6IkNhbyIsImVtYWlsIjoiZG9uZ21laS5jYW9AaWNhbm4ub3J nIn0.NJtVnGTtpzJOcLzwnw-eRjL15W5ytzgL7-

ZQ5tYypMuFxYp\_wwgMq2tKGTi8OQdCaw9JkVzGijVRvSUguM\_aIplON5uQZIBCR59wRqPoK6H0S1Ds3IKLQSsYxRb ZXwW3MXmuw1lqocBfNFwLdmUNmmuJflRsLK4WO-OWmuOtRJPReJ3jbLv67XPNKauiQaHSvLa-

2rQrpEddNxDnJuaUoZ10m3bllmpUqlQR2JRBSr5kddsJ1uIWLrJOin-

IRQEx0EyS0zOmCUeLY8N46VRmzr5WMpm0dLgrvOZRZTNK9NusP6aG6vjdTGLcIz6GHn4gdPv19s\_H90ROd2cWehVo  $V \cap$ "

**Note:** Every successful authentication API call will generate a brand new token.

## **3.2. Token Expiration**

The <accessToken> obtained by the authentication API call is invalid after its expiration time, which is 24 hours after the token is created.

The expiration time of the  $\langle \text{accessToken} \rangle$  is specified by the  $\exp$  (Expiration time) Claim. JWT claims are described in section 4 of RFC 7519.

The  $\exp$  Claim from  $\langle \arccos \pi \rangle$  can be obtained by following next steps:

1. Get a new <accessToken> using the <auth\_url> of the CZDS REST API.

#### **Example using curl (https://curl.haxx.se/) for a login request, and using sed and awk commands for output formatting:**

```
access_token=`curl -d '{"username":"<username>","password":"<password>"}' -s -
H "Content-Type: application/json" -X POST https://accounts-
api.icann.org/api/authenticate | sed "s/\"//g" |sed "s/:/ /g" | awk '{print 
$2}' | sed 's/}//g'`
```
**Note**. The value of the <accessToken> is stored on access token variable.

2. Obtain JWT payload from the <accessToken>

**Example using sed and awk commands for output formatting:**

jwt payload=`echo \${access token} | sed "s/\./ /g" | awk '{print \$2}'`

**Note**. The second URL-safe part of the  $\langle \text{accessToken} \rangle$  is obtained and stored on jwt\_payload variable

3. Decode base64url value obtained from JWT payload.

**Example using node.js base64-url-cli (https://www.npmjs.com/package/base64 url-cli) for base64-url decoding.**

base64url decode \${jwt\_payload}

**Note**. The command will provide a JSON object where "exp" Claim can be parsed.

4. Convert datetime value from exp key from JSON object.

#### **Example using GNU date:**

date -d @<exp\_claim\_value>

## **4. Authorization**

When sending a request to the CZDS REST API, the client must set HTTP header "Authorization: Bearer <accessToken>", where <accessToken> is the token obtained in the authentication API call described in the previous section.

The following response may be returned by the API call:

 $\bullet$  HTTP/401, when no valid bearer token  $\langle$  accessToken>) is provided, the API method provides an HTTP/401 status code, sets the HTTP header Content-type to "text/dns". No text response is provided in the "HTTP body:".

## **5. Getting zone(s) information**

This section describes the REST API to access the zone information in CZDS.

## **5.1. Listing zone download links**

GET <br/>base url>/czds/downloads/links

Lists all the zone file download links that are authorized for the user.

### **Parameters:**

The following headers must be provided in GET Method:

- "Authorization: Bearer <accessToken>"
- "User-Agent: <product> / <product-version> <comment>" You must provide a valid User-Agent string. Otherwise, you might be redirected to an ICANN maintenance page. Please check with the HTTP client or library you're using to see if it provides a default User-Agent header. If not, please make sure you provide one.

### **Possible results:**

HTTP/200, when a valid request is received, the <br />base\_url>/czds/downloads/links API method provides an HTTP/200 status code and sets the HTTP header Content-type to "application/json;charset=UTF-8".

If a valid request is received, a JSON array with a list of authorized download zone URLs is returned in the HTTP body. For example:

```
[
    "<download_url>/<tld1>.zone",
    "<download_url>/<tld2>.zone"
]
```
Each URL in this list can be used to retrieve the respective TLD zone file.

HTTP 400, the  $\langle$ base\_url>/czds/downloads/links API method provides an HTTP 400 (Bad Request) status code when the request is malformed.

 $\bullet$  HTTP 500, the <base\_url>/czds/downloads/links API method provides an HTTP 500 status code when an Internal Server Error is found.

### **Example using curl to request list of links for authorized zones:**

#### **Request Example:**

```
curl -i -X GET \
-H "Accept: application/json" \
-H "Content-Type: application/json" \
-H "Authorization: Bearer 
eyJraWQiOiI5UUR4ci16dHlLbjlHVEE0LS1HR3FqQ3dUVk1Fc0MxRXJNb3VtVlNEM1NBIiwiYWxnIjoiUlMyNTYif
Q.eyJ2ZXIiOjEsImp0aSI6IkFULjYwdGd0MXpJQWllRkdoUFRsSTRTUlprRHpQVkNVT0MyalFTSi1mM1p0VVUiLCJ
pc3MiOiJodHRwczovL2Rldi05ODcyNDkub2t0YXByZXZpZXcuY29tL29hdXRoMi9hdXNnaW42aDZ2ZzJxdkliUTBo
NyIsImF1ZCI6Imh0dHBzOi8vYXBpdGVzdGJlZC5pY2Fubi5vcmciLCJpYXQiOjE1NDIzMDc2MjQsImV4cCI6MTU0M
jMxMTIyNCwiY2lkIjoiMG9hZ25lcTc0M2Q0T1BVVVgwaDciLCJ1aWQiOiIwMHVnaWpxeDhrcFJEb1RVRTBoNyIsIn
NjcCI6WyJpY2Fubi1jdXN0b20iLCJvcGVuaWQiXSwic3ViIjoiZG9uZ21laS5jYW9AaWNhbm4ub3JnIiwiZ2l2ZW5
fbmFtZSI6IkRvbmdtZWkiLCJmYW1pbHlfbmFtZSI6IkNhbyIsImVtYWlsIjoiZG9uZ21laS5jYW9AaWNhbm4ub3Jn
In0.NJtVnGTtpzJOcLzwnw-eRjL15W5ytzgL7-
ZQ5tYypMuFxYp_wwgMq2tKGTi8OQdCaw9JkVzGijVRvSUguM_aIplON5uQZIBCR59wRqPoK6H0S1Ds3IKLQSsYxRb
ZXwW3MXmuw1lqocBfNFwLdmUNmmuJflRsLK4WO-OWmuOtRJPReJ3jbLv67XPNKauiQaHSvLa-
2rQrpEddNxDnJuaUoZ10m3bllmpUqlQR2JRBSr5kddsJ1uIWLrJOin-
IRQEx0EyS0zOmCUeLY8N46VRmzr5WMpm0dLgrvOZRZTNK9NusP6aG6vjdTGLcIz6GHn4gdPv19s_H90ROd2cWehVo
V \cap" \
https://czds-api.icann.org/czds/downloads/links
```
### **Response Example:**

```
\sqrt{ } "https://czds-download-api.icann.org/czds/downloads/example1.zone",
     "https://czds-download-api.icann.org/czds/downloads/example2.zone"
]
```
## **5.2. Getting a zone file**

```
GET <download_url>/<tld>.zone
```
Download the zone file for the given TLD by sending a request to the download URL retrieved from the <br />base\_url>/czds/downloads/links> method. The downloaded file is in gzip format.

#### **Parameters:**

The following header must be provided in the GET Method:

- "Authorization: Bearer <accessToken>"
- "User-Agent: <product> / <product-version> <comment>" You must provide a valid User-Agent string. Otherwise, you might be redirected to an ICANN maintenance page. Please check with the HTTP client or library you're using to see if it provides a default User-Agent header. If not, please make sure you provide one.

### **Possible results:**

HTTP/200, when a valid request is received, the  $\langle$ download url $\rangle$ / $\langle$ tld>.zone API method provides an HTTP/200 status code, sets the HTTP header Content-type to

"text/dns" and provides in the HTTP body the contents of the zone file in  $qzip$ format.

- HTTP 400, the <download\_url>/<tld>.zone API method provides an HTTP 400 (Bad Request) status code when the request is malformed.
- HTTP/403, when the requested zone does not exist or the username that generated the <accessToken> has no permissions to download that zone in the CZDS system, the API method <download\_url>/<tld>.zone provides an HTTP/403 status code and sets the HTTP header Content-type to "text/dns". No text response is provided in the "HTTP body:".
- HTTP/409, the <download url>/<tld>.zone API method provides an HTTP/409 status code when the username that generated  $\langle$  accessToken> has not accepted the new Terms & Condition on the CZDS system. The user will need to log in the CZDS portal to accept Terms & Conditions before using this API method.

#### **Examples using CURL to request a zone file:**

#### **Request Example:**

```
curl -i -X GET \setminus-H "Authorization: Bearer 
eyJraWQiOiI5UUR4ci16dHlLbjlHVEE0LS1HR3FqO3dUVk1Fc0MxRXJNb3VtVlNEM1NBIiwiYWxnIjoiUlMyNTYif
Q.eyJ2ZXIiOjEsImp0aSI6IkFULjYwdGd0MXpJQWllRkdoUFRsSTRTUlprRHpQVkNVT0MyalFTSi1mM1p0VVUiLCJ
pc3MiOiJodHRwczovL2Rldi05ODcyNDkub2t0YXByZXZpZXcuY29tL29hdXRoMi9hdXNnaW42aDZ2ZzJxdkliUTBo
NyIsImF1ZCI6Imh0dHBzOi8vYXBpdGVzdGJlZC5pY2Fubi5vcmciLCJpYXQiOjE1NDIzMDc2MjQsImV4cCI6MTU0M
jMxMTIyNCwiY2lkIjoiMG9hZ25lcTc0M2Q0T1BVVVgwaDciLCJ1aWQiOiIwMHVnaWpxeDhrcFJEb1RVRTBoNyIsIn
NjcCI6WyJpY2Fubi1jdXN0b20iLCJvcGVuaWQiXSwic3ViIjoiZG9uZ21laS5jYW9AaWNhbm4ub3JnIiwiZ2l2ZW5
fbmFtZSI6IkRvbmdtZWkiLCJmYW1pbHlfbmFtZSI6IkNhbyIsImVtYWlsIjoiZG9uZ21laS5jYW9AaWNhbm4ub3Jn
In0.NJtVnGTtpzJOcLzwnw-eRjL15W5ytzgL7-
ZQ5tYypMuFxYp_wwgMq2tKGTi8OQdCaw9JkVzGijVRvSUguM_aIplON5uQZIBCR59wRqPoK6H0S1Ds3IKLQSsYxRb
ZXwW3MXmuw1lqocBfNFwLdmUNmmuJflRsLK4WO-OWmuOtRJPReJ3jbLv67XPNKauiQaHSvLa-
2rQrpEddNxDnJuaUoZ10m3bllmpUqlQR2JRBSr5kddsJ1uIWLrJOin-
IRQEx0EyS0zOmCUeLY8N46VRmzr5WMpm0dLgrvOZRZTNK9NusP6aG6vjdTGLcIz6GHn4gdPv19s_H90ROd2cWehVo
VQ''https://czds-download-api.icann.org/czds/downloads/example1.zone > 
/tmp/example1.zone.txt.gz
```
Note: the download file is in gzip format.

## **5.3. Checking zone file status**

```
HEAD <download url>/<tld>.zone
```
Checking a zone file status, including file size, file name, last modified, etc. without downloading the zone file by sending a request to the download URL retrieved from the <base\_url>/czds/downloads/links> method. The Content-Length header indicates the size of the zone file in bytes. The default filename for the zone file can be found in the Content-Disposition header.

#### **Parameters:**

Same parameters are required as in 5.2 Getting a zone file.

#### **Possible results:**

Same possible results should be expected as in 5.2 Getting a zone file.

## **Examples using CURL to get the Content-Length header:**

### **Request Example:**

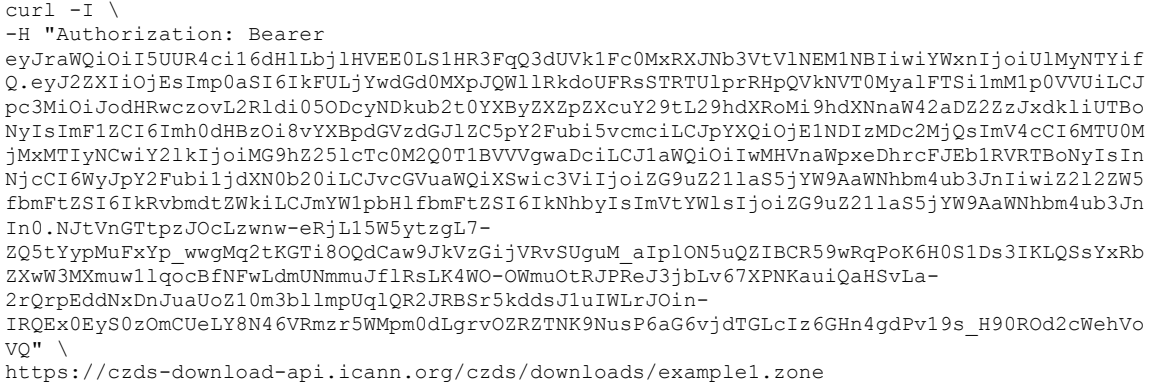

### **Response Header Example (partial):**

… Date: Mon,04 Mar 2019 21:44:00 GMT Content-Type: application/x-gzip Content-Disposition: attachment;filename=example1.txt.gz Content-Length: 3716 Last-Modified: Mon,04 Mar 2019 19:45:43 GMT **…**

Note: the Content-Length is in decimal number of bytes.